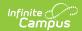

# **Kentucky Homeless**

Last Modified on 03/11/2024 8:46 am CD7

Tool Rights | Add a Homeless Record | Understanding Homeless Fields | Print the Homeless Summary Report | Homeless Services Forms

**PATH:** Student Information > Program Participation > Homeless

**Search Term:** Homeless

The Homeless program allows schools to create and manage student homeless records.

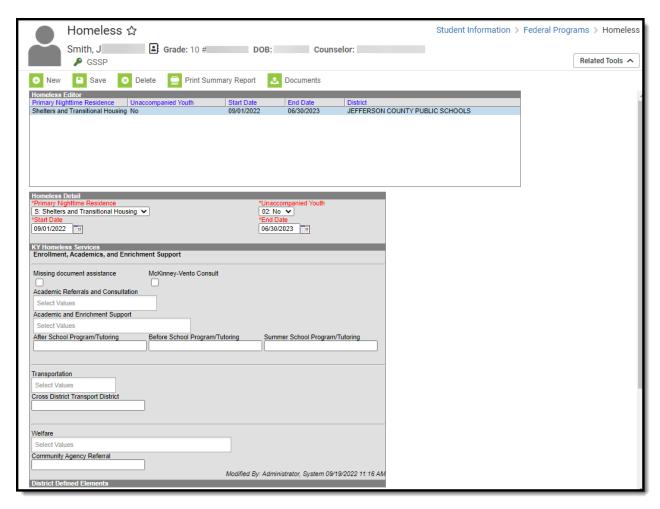

Image 1: Homeless Program

## **Tool Rights**

**PATH:** System Administration > User Security > Users > Tool Rights

Users must have at least  $\mathbf{R}$ (ead) rights in order to view Homeless records and at least  $\mathbf{A}$ (dd) rights in order to create and modify them.

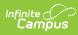

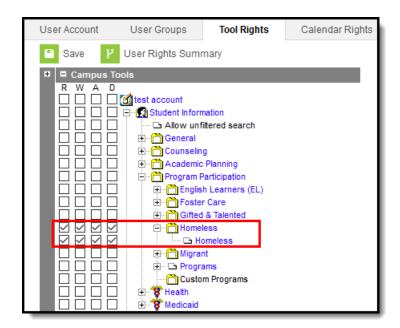

Image 2: Homeless Tool Rights

### Add a Homeless Record

Homeless records can be added for all students within a school.

A warning message will appear for Homeless records created outside of the school year selected in the Campus toolbar.

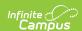

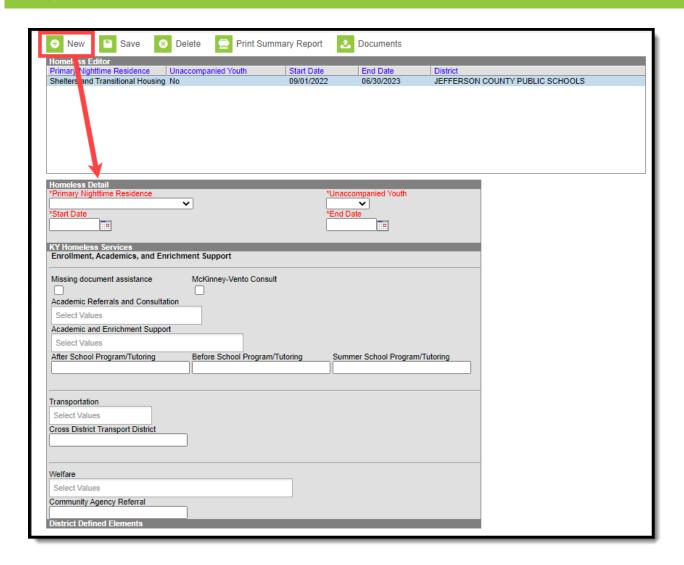

Image 3: Adding a New Homeless Record

#### To Add a Homeless Record

- 1. Click the **New** icon. The Homeless Detail editor will appear (Image 3).
- 2. Enter the student's **Primary Nighttime Residence**.
- 3. Select whether or not the student is an **Unaccompanied Youth**.
- 4. Enter the **Start Date** of the record.
- 5. Enter the **End Date** of the record.
- 6. Add additional data to the remaining fields (as appropriate). See the Understanding Homeless Fields section below for details about each field.
- 7. Click the **Save** icon. The record will appear in the Homeless Editor window.

## **Understanding Homeless Fields**

Use the table below for more information about each Homeless editor field.

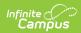

| Field                               | Description                                                                                                    | Database Field                           |
|-------------------------------------|----------------------------------------------------------------------------------------------------|------------------------------------------|
| Primary Nighttime<br>Residence      | student who lacks a fixed, regular, and adequate nighttime residence; and includes:                               | homeless.<br>primaryNightTimeResidence   |
| Unaccompanied<br>Youth              | indicates a youth not in the physical custody of a parent or guardian.                                            | homeless.unaccompaniedYouth              |
| Start Date                          | The first day the student was considered to be homeless.                                                          | homeless.startDate                       |
| End Date                            | The last day the student was considered to be homeless.                                                           | homeless.endDate                         |
| Missing document assistance         | Indicates the student was given assistance in acquiring and completing needed documentation.                      | homeless.<br>missingDocAssistance        |
| McKinney-Vento<br>Consult           | Indicates the student was consulted about being served by a McKinney-Vento program.                               | homeless.<br>mcKinneyVentoConsult        |
| Academic Referrals and Consultation | Indicates the student's consultation or academic referral.                                                        | homeless.academicReferrals               |
| Academic and<br>Enrichment Support  | Indicates any academic or enrichment support being offered to the student.                                        | homeless.academicEnrichment              |
| After School<br>Programs/Tutoring   | The name of the student's after school program(s) and/or tutoring.                                                | homeless.<br>afterSchoolProgramAttended  |
| Before School<br>Program/Tutoring   | The name of the student's before school program(s) and/or tutoring.                                               | homeless.<br>beforeSchoolProgramAttended |
| Summer School<br>Program/Tutoring   | The name of the student's summer school program(s) and/or tutoring.                                               | homeless.<br>summerSchoolProgramAttended |
| Transportation                      | Indicates the student's main form of transportation.                                                              | homeless.transportation                  |
| Cross District Transport District   | If the student is transported from one district to another, this indicates the district transporting the student. | homeless.<br>crossDistrictTransDistrict  |
| Welfare                             | Indicates any financial or service assistance currently being provided to the student.                            | homeless.welfare                         |
| Community Agency<br>Referral        | Indicates a community agency the student was referred to.                                                         | homeless.<br>communityAgencyReferral     |

# **Print the Homeless Summary Report**

Click the **Print Summary Report** button to generate a PDF of a student's homeless records.

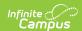

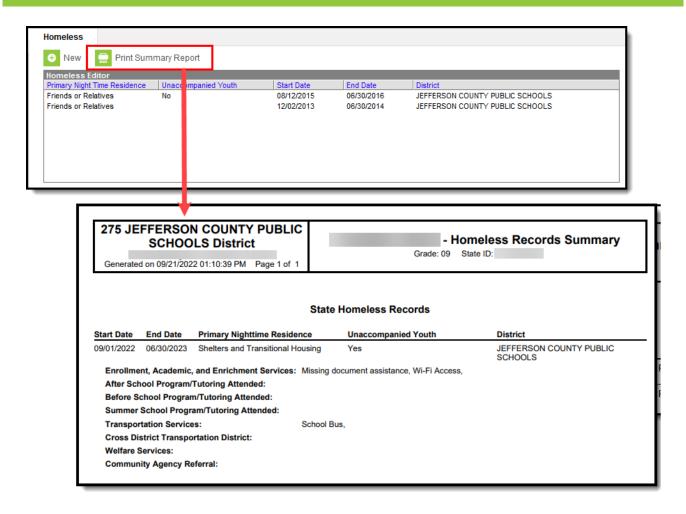

Image 4: Printing a Student's Homeless Records

### **Homeless Services Forms**

**PATH:** Student Information > General > Forms

**Search Term:** Forms

The Homeless Services module allows Kentucky districts to store and organize Homeless Services forms including a state-flagged interactive PDF form called 'Homeless Youth and Children Addendum to Services'. Districts can add their own forms to this module and any future state Homeless Services documents will be added by Infinite Campus.

A DIS object will sync state-flagged Homeless Services forms from districts to the Kentucky State Edition and state-flagged Homeless Services forms are included in intrastate Student Records Transfers.

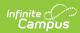

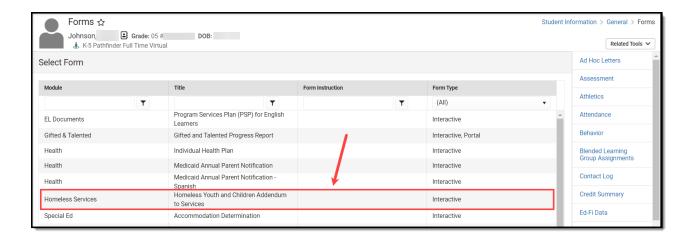